http://www.zioulas.gr

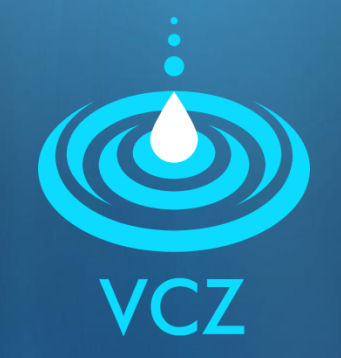

## **MULTIMEDIA (part 2) CHAPTER 10 - EXERCISES**

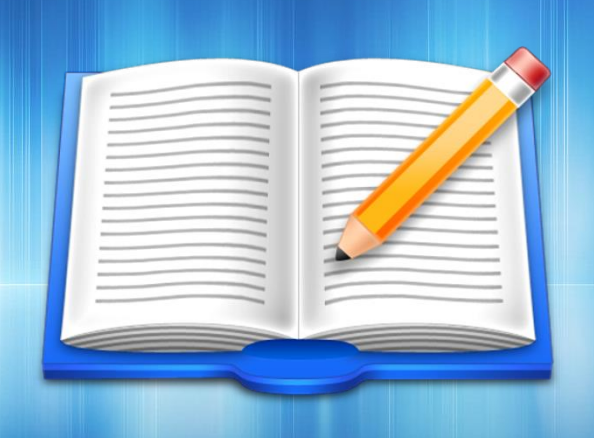

#### **EVANGELOS C. ZIOULAS** (IT TEACHER)

# **EXERCISE 1**

- **Place the following software applications into the correct** categories of the table bellow:
- **Power Director, Photoshop, Audacity, Pinnacle Studio,** Sound Studio, Corel Video Studio, Corel Draw, Sound Forge, Adobe Premiere Elements, FantaMorph, WavePad

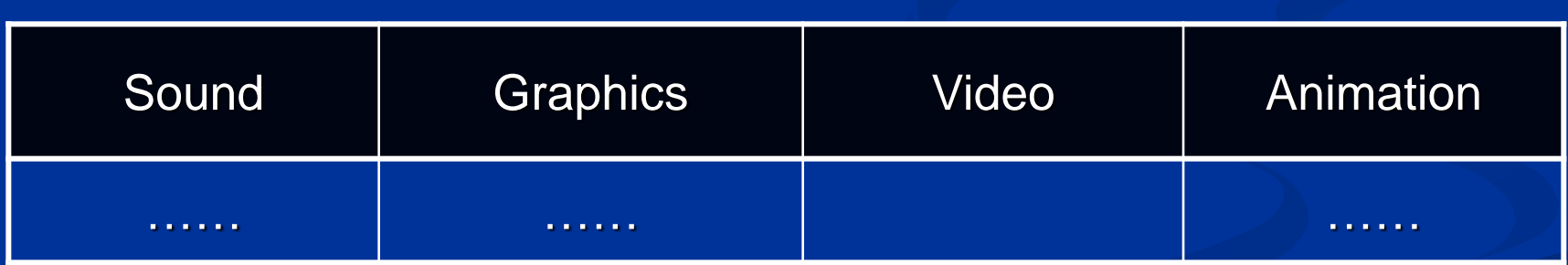

# **EXERCISE 2**

- **Audacity (which is a free application found at** http://www.audacity.sourceforge.net) helps user to edit easily and effectively a sound file.
- With the help of Audacity create an way file which will include the basic part (chorus) of your favorite music song.
- **Using possibly additional equipment (usb cable or** accompanying software of your mobile phone), set the file you created before as your mobile ringtone.

*You may need to covert your file into .mp3 before you assign it as a ringtone in your mobile phone.*

# **EXERCISE 3**

### Chapter 3 – Activity 7 (School book p.129)

**Number 1** With the help of a microphone device, record your voice saying the next message:

"John loves playing soccer, but Maria likes playing volley"

**Using a sound editing software (like Audacity) try to change** the previous recording creating a new sound file with the following content:

"Maria loves playing soccer, but John likes playing volley"